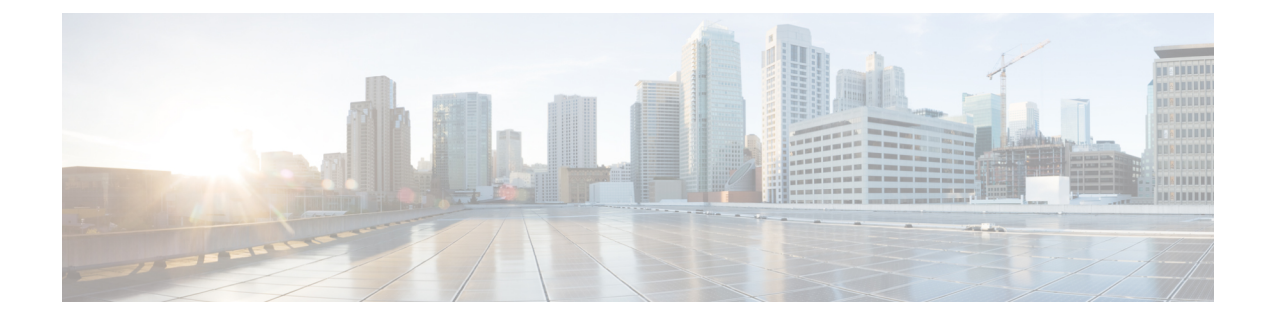

# **Cisco Serviceability Reporter**

- サービスアビリティ レポートのアーカイブ (1 ページ)
- Cisco Serviceability Reporter 設定タスク フロー (2ページ)
- 日次レポートの要約 (4 ページ)

# サービスアビリティ レポートのアーカイブ

Cisco Serviceability Reporter サービスは、特定のレポートについて統計情報のサマリーを表示する グラフを含む、日報を生成します。 Reporter は、ログに記録された情報に基づいてレポートを 1 日 1 回生成します。

Serviceability GUI を使用して、**[**ツール(**Tools**)**]** > **[**サービスアビリティ レポートのアーカイブ (**Serviceability Reports Archive**)**]** からレポートを表示します。 レポートを表示する前に、Cisco Serviceability Reporter サービスをアクティブ化する必要があります。 サービスをアクティブ化し た後、レポートの生成に最大 24 時間かかる場合があります。

レポートには、前日の24時間のデータが含まれます。レポート名に追加されるサフィックスは、 Reporterがレポートを生成した日付を表します。たとえば、AlertRep\_mm\_dd\_yyyy.pdfです。[サー ビスアビリティ レポートのアーカイブ(Serviceability Reports Archive)] ウィンドウでは、この日 付を使用して該当する日付だけのレポートを表示します。 レポートは、前日のタイムスタンプを 持つログ ファイルにあるデータから生成されます。 システムは、現在の日付と過去 2 日間のログ ファイルを対象にデータを収集します。

レポートに表示される時刻は、サーバーの 「システム時刻」が反映されます。

レポートの生成中にサーバからログ ファイルを取得できます。

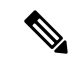

Cisco Unified Reporting Web アプリケーションは、1 つの出力にデータのスナップショット ビュー を提供し、データチェックを実行します。また、生成されたレポートをアーカイブすることもで きます。 詳細については、『*Cisco Unified Reporting Administration Guide*』を参照してください。 (注)

サービスアビリティ レポートのアーカイブのクラスタ構成に関する考慮事項

この項では、Unified Communications Manager および IM andPresenceService のみに適用されます。

- Cisco Serviceability Reporter は最初のサーバーでのみアクティブなため、Reporter は常に、他 のサーバーではなく、最初のサーバーでのみレポートを生成します。
- レポートに表示される時刻には、最初のサーバーの「システム時刻」が反映されます。最初 のサーバーとそれに続くサーバーが異なる時間帯に設置されている場合は、最初のサーバー の 「システム時刻」 がレポートに表示されます。
- クラスタ内のサーバロケーション間のタイムゾーンの差は、レポート用にデータが収集され るときに考慮されます。
- レポートの生成時に、個々のサーバまたはクラスタ内のすべてのサーバからログ ファイルを 選択できます。
- Cisco Unified Reporting Web アプリケーションの出力やデータ チェックには、アクセス可能な すべてのサーバからのクラスタ データが含まれます。

# **Cisco Serviceability Reporter** 設定タスク フロー

Cisco Serviceability Reporter による日次システム レポートを設定するには、次のタスクをすべて行 います。

#### 手順

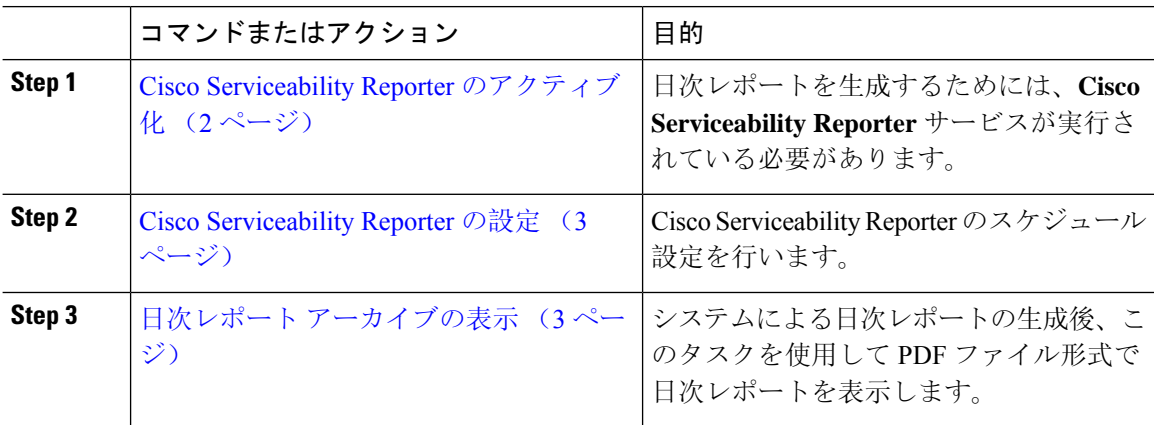

# **Cisco Serviceability Reporter** のアクティブ化

次の手順を使用して、**CiscoServiceability Reporter**による日次システムレポートを有効にします。 レポートを生成するには、サービスをアクティブ化する必要があります。

手順

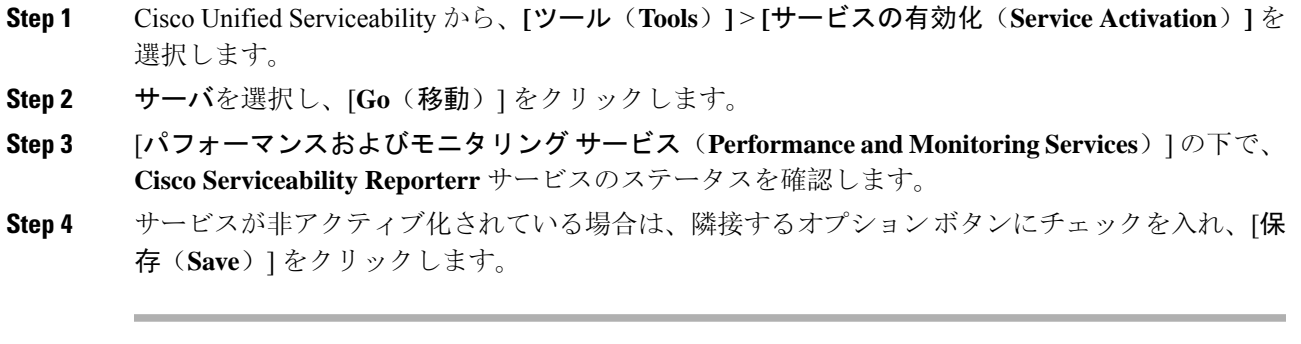

レポートは毎日生成されます。 最初のレポートが生成されるまで最大 24 時間かかる場合があり ます。 (注)

# **Cisco Serviceability Reporter** の設定

Cisco Serviceability Reporter が生成する日次レポートのスケジュール設定を行います。

手順

- **Step 1** Cisco Unified CM Administration から、**[**システム(**System**)**]** > **[**サービス パラメータ(**Service Parameters**)**]** の順に選択します。
- **Step 2** Cisco Serviceability Reporter を実行しているサーバを選択します。
- **Step 3 [サービス (Service)]ドロップダウンリストから、[Cisco Serviceability Reporter] を選択します。**
- **Step 4** 次のサービス パラメータを設定します。
	- **RTMT Reporter Designated Node**:RTMTReporterが動作する指定ノードを指定します。Cisco では、コール処理を行わないノードを割り当てることを推奨しています。
	- **Report Generation Time**:レポートが生成される時刻を、午前 0 時からの時間(分単位)で指 定します。 指定範囲は 0 ~ 1439 で、デフォルト設定は 30 分です。
	- **Report Deletion Age**:レポートをディスクに保存する日数。 指定範囲は 0 ~ 30 で、デフォル ト設定は 7 日間です。
- **Step 5** [保存(Save)]をクリックします。

# 日次レポート アーカイブの表示

Cisco Serviceability Reporter による日次レポートの生成後、次の手順を使用して PDF ファイル形式 のレポートを表示します。

#### 手順

- **Step 1 [**ツール(**Tools**)**]** > **[**サービスアビリティレポートのアーカイブ(**Serviceability Reports Archive**)**]** を選択します。
- **Step 2** レポートを表示したい月と年を選択します。 選択した月に対応する日の一覧が表示されます。
- **Step 3** 生成されたレポートを表示したい日付をクリックします。
- **Step 4** 表示したいレポートをクリックします。
	- (注) PDF 形式でレポートを表示するには、Acrobat Reader をインストールしてください。 Acrobat Reader をダウンロードするには、[**Serviceability Reports Archive**] ウィンドウの下部にある リンクをクリックします。

# 日次レポートの要約

Cisco Serviceability Reporter によって、次のシステム レポートが毎日生成されます。

- デバイス統計レポート
- サーバ統計レポート
- サービス統計レポート
- コール アクティビティ レポート
- アラート サマリー レポート
- パフォーマンス保護レポート

# デバイス統計レポート

デバイス統計レポートは、IM and Presence Service および Cisco Unity Connection には適用されませ  $h_{\circ}$ 

デバイス統計レポートでは、次の折れ線グラフが表示されます。

- サーバごとの登録済み電話機の数
- クラスタ内の H.323 ゲートウェイの数
- クラスタ内のトランクの数

#### サーバごとの登録済み電話機の数

折れ線グラフには、Unified Communications Manager の各サーバ(および Unified Communications Managerクラスタ構成のクラスタ)に登録された電話機の数が表示されます。グラフの各線はデー タが利用できるサーバーのデータを表し、もう 1 本はクラスタ全体のデータを示します(Unified Communications Manager クラスタのみ)。 グラフ内の各データ値は、15 分の間に登録された電話 機の平均数を表します。 サーバーにデータが表示されない場合、そのサーバーを表す線は生成さ れません。データがサーバ(またはUnifiedCommunications Managerクラスタ構成のすべてのサー バ)に存在しない場合、Reporter はグラフを生成しません。 「利用可能なデバイス統計レポート のデータがありません」 のメッセージが表示されます。

図 **<sup>1</sup> :** サーバごとの登録済み電話機の数を示す折れ線グラフ

以下の図では、UnifiedCommunications Managerのクラスタ構成内のUnifiedCommunications Manager サーバごとの登録済み電話機の数を表す折れ線グラフの例を示しています。

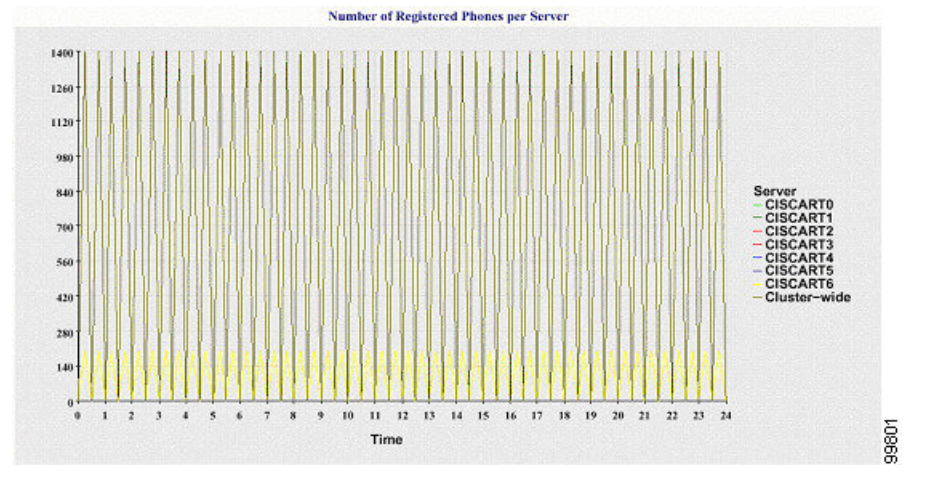

## クラスタ内の登録済み **MGCP** ゲートウェイの数

折れ線グラフには、登録済みMGCPFXO、FXS、PRI、T1CASゲートウェイの数が表示されます。 各線は、Unified Communications Manager サーバ(または Unified Communications Manager クラスタ 構成のクラスタ)のデータだけを表します。つまり、4 本の線は各ゲートウェイ タイプのサーバ (またはクラスタ全体)の詳細を示します。 グラフ内の各データ値は、15 分の間に登録された MGCP ゲートウェイの平均数を表します。 あるゲートウェイに関するデータがサーバ(またはク ラスタ内のすべてのサーバ)に存在しない場合、そのゲートウェイのデータを表す線は生成され ません。 すべてのゲートウェイに関するデータがサーバ(またはクラスタ内のすべてのサーバ) に存在しない場合、グラフは生成されません。

# 図 **2 :** クラスタごとの登録済みゲートウェイの数を示す折れ線グラフ

次の図は、Unified Communications Manager クラスタ構成におけるクラスタごとの登録済みゲート ウェイの数を表す折れ線グラフの例を示しています。

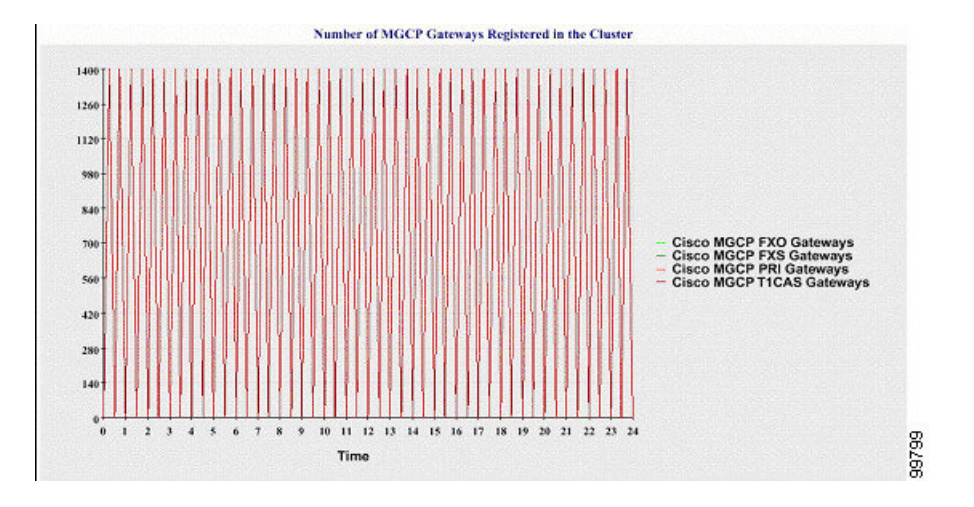

## クラスタ内の **H.323** ゲートウェイの数

折れ線グラフには、H.323 ゲートウェイの数が表示されます。 1 本の線は、H.323 ゲートウェイの 詳細(あるいは Unified Communications Manager のクラスタ構成のクラスタ全体の詳細)を示して います。 グラフ内の各データ値は、15 分間での H.323 ゲートウェイの平均数を表します。 サー バ(またはクラスタ内のすべてのサーバ)の H.323 ゲートウェイに関するデータが存在しない場 合、グラフは生成されません。

図 **3 :** クラスタごとの登録済み **H.323** ゲートウェイの数を示す折れ線グラフ

次の図は、Unified Communications Manager クラスタ構成のクラスタごとの H.323 ゲートウェイの 数を表す折れ線グラフの例を示しています。

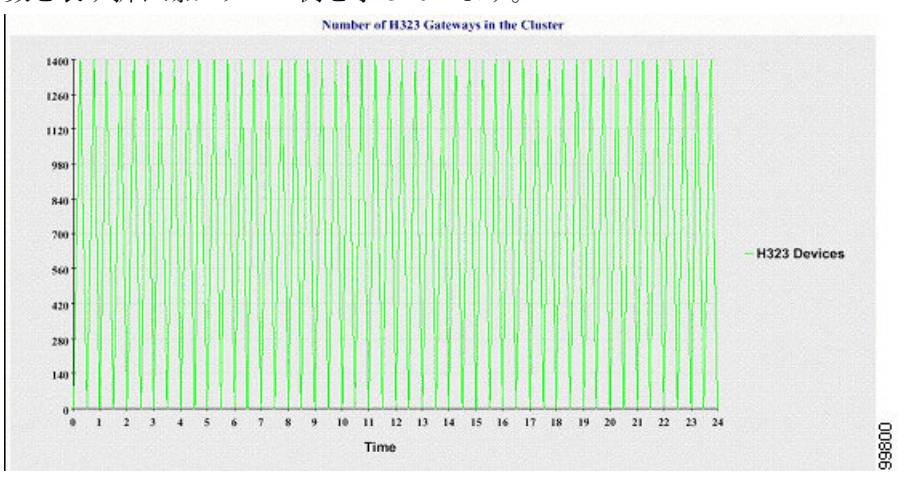

# クラスタ内のトランクの数

折れ線グラフには、H.323 および SIP トランクの数が表示されます。 2 本の線が、H.323 トランク および SIP トランクの詳細(または Unified Communications Manager のクラスタ構成のクラスタ全 体の詳細)を示します。 グラフ内の各データ値は、15 分間での H.323 および SIP トランクの平均 数を表します。 サーバ (またはクラスタ内のすべてのサーバ)のH.323 トランクに関するデータ が存在しない場合、H.323 トランクのデータを表す線は生成されません。 サーバ(またはクラス

タ内のすべてのサーバ)のSIPトランクに関するデータが存在しない場合、SIPトランクのデータ を表す線は生成されません。 トランクに関するデータがまったく存在しない場合、グラフは生成 されません。

## 図 **<sup>4</sup> :** クラスタごとのトランクの数を示す折れ線グラフ

次の図は、Unified Communications Manager クラスタ構成のクラスタごとのトランクの数を表す折 れ線グラフの例を示します。

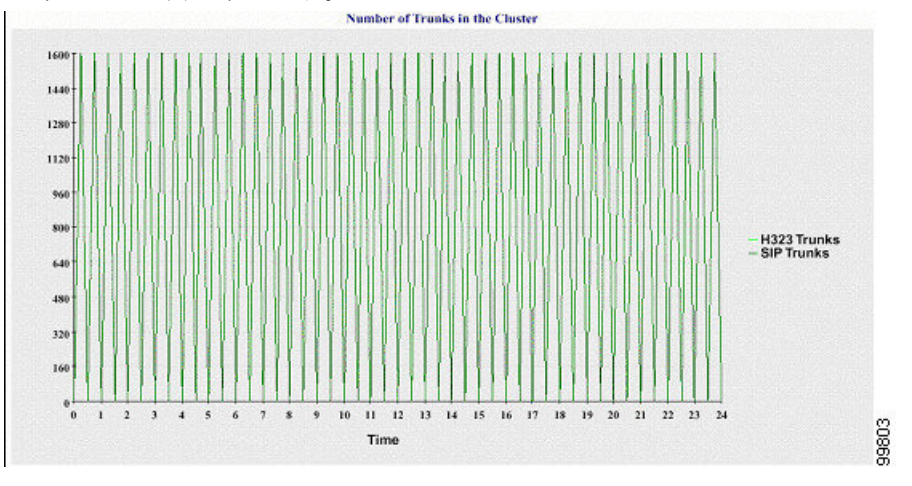

サーバ(またはクラスタ内の各サーバ)には、ファイル名パターン

DeviceLog\_mm\_dd\_yyyy\_hh\_mm.csvに一致するログファイルが格納されています。 ログファイル には次の情報が格納されています。

- サーバ (または Unified Communications Manager クラスタ内の各サーバ)上の登録済み電話機 の数
- サーバ(または Unified Communications Manager クラスタ内の各サーバ)上の登録済み MGCP FXO、FXS、PRI、および T1CAS ゲートウェイの数
- サーバ (または Unified Communications Manager クラスタ内の各サーバ)上の登録済み H.323 ゲートウェイの数
- SIP トランクと H.323 トランクの数

# サーバ統計レポート

サーバ統計レポートでは、次の折れ線グラフが表示されます。

- サーバごとの CPU のパーセンテージ
- サーバごとのメモリ使用率のパーセンテージ
- サーバごとの最大パーティションのハード ディスク使用率のパーセンテージ

クラスタ固有の統計情報は、Unified Communications Manager および IM and Presence Serviceでのみ サポートされます。

#### サーバごとの **CPU** のパーセンテージ

折れ線グラフには、サーバ(またはクラスタ内の各サーバ)のCPU使用率のパーセンテージが表 示されます。 グラフの折れ線は、データが利用できるサーバーのデータを表します(または、ク ラスタ内のサーバーごとに 1 本の折れ線)。 グラフ内の各データ値は、15 分間の平均 CPU 使用 率を表します。 サーバー(またはクラスタ内のいずれかのサーバー)のデータが存在しない場 合、そのサーバーを表す線は生成されません。 生成する線がない場合は、Reporter はグラフを作 成しません。「利用可能なサーバ統計レポートのデータがありません」のメッセージが表示され ます。

#### 図 **5 :** サーバごとの **CPU** のパーセンテージを示す折れ線グラフ

次の図は、UnifiedCommunications Managerのクラスタ構成でサーバごとのCPU使用率のパーセン テージを表す折れ線グラフの例を示します。

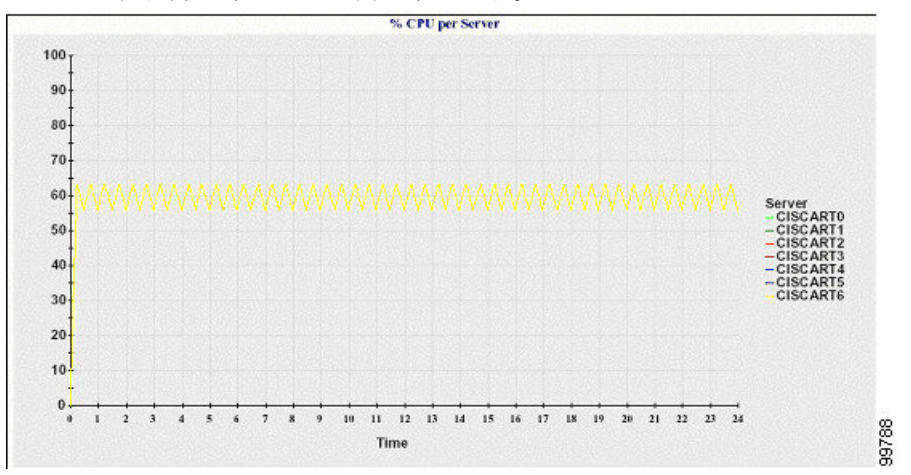

## サーバごとのメモリ使用率のパーセンテージ

折れ線グラフには、Unified Communications Manager サーバーのメモリ使用率のパーセンテージ (%MemoryInUse)が表示されます。 Unified Communications Manager クラスタ構成では、データ が利用できるクラスタ内のサーバごとに 1 本の線があります。 グラフ内の各データ値は、15 分間 の平均メモリ使用率を表します。データが存在しない場合はグラフが生成されません。クラスタ 構成でいずれかのサーバーのデータが存在しない場合、Reporter はそのサーバーを表す線を生成 しません。

#### 図 **6 :** サーバごとのメモリ使用率のパーセンテージを示す折れ線グラフ

次の図は、クラスタ構成で Unified Communications Manager サーバあたりのメモリ消費率を示す線 グラフの例を示します。

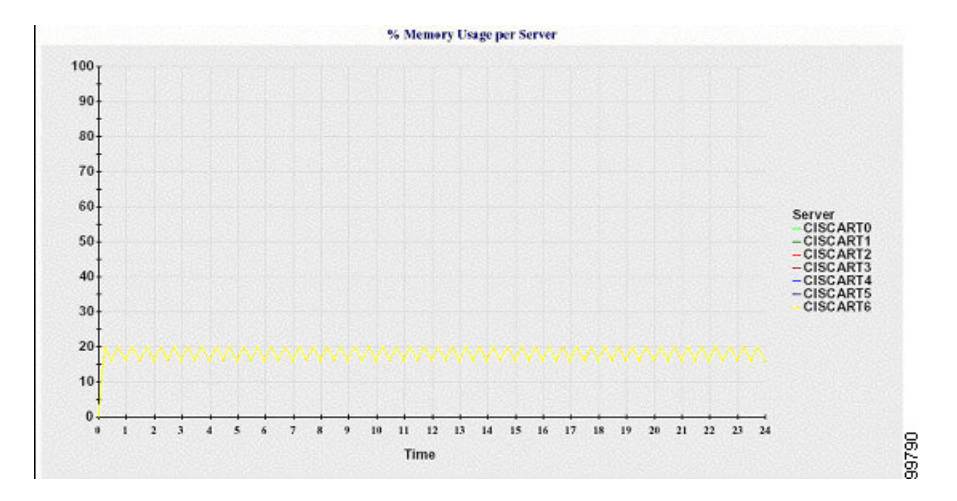

## サーバごとの最大パーティションのハード ディスク使用率のパーセンテージ

折れ線グラフには、サーバまたはクラスタ構成の各サーバー上の最大パーティションのディスク 領域使用率のパーセンテージ(%DiskSpaceInUse)が表示されます。 グラフ内の各データ値は、 15分間の平均ディスク使用率を表します。データが存在しない場合はグラフが生成されません。 クラスタ構成でいずれかのサーバーのデータが存在しない場合、Reporter はそのサーバーを表す 線を生成しません。

# 図 **<sup>7</sup> :** サーバごとの最大パーティションのハード ディスク使用率のパーセンテージを示す折れ線グラフ

次の図は、Unified Communications Manager のクラスタ構成でサーバごとの最大パーティションの ハード ディスク使用率のパーセンテージを表す折れ線グラフの例を示します。

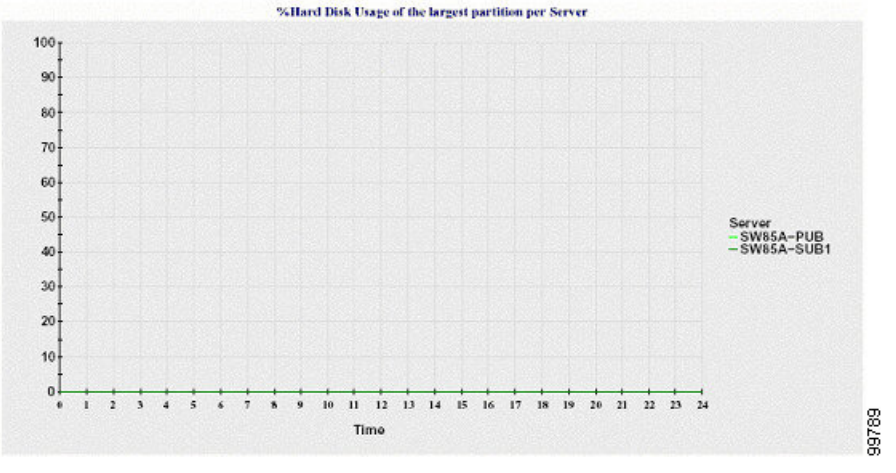

サーバ(またはクラスタ構成内の各サーバ)には、ファイル名パターン ServerLog\_mm\_dd\_yyyy\_hh\_mm.csv に一致するログ ファイルが格納されています。 ログ ファイル には次の情報が格納されています。

- サーバ(またはクラスタ内の各サーバ)での CPU 使用率
- サーバ(またはクラスタ内の各サーバ)でのメモリ使用率(%MemoryInUse)

• サーバ(またはクラスタの各サーバ)の最大パーティションのハード ディスク使用率 (%DiskSpaceInUse)

# サービス統計レポート

サービス統計レポートは、IM and Presence Service および Cisco Unity Connection をサポートしてい ません。

- サービス統計レポートでは、次の折れ線グラフが表示されます。
	- Cisco CTI Manager:オープン デバイスの数
	- Cisco CTI Manager:オープン回線の数
	- Cisco TFTP:リクエストの数
	- Cisco TFTP:中断されたリクエストの数

# **Cisco CTI Manager**:オープン デバイスの数

折れ線グラフには、CTI Manager(または Unified Communications Manager クラスタ構成内の各 CTI Manager)のCTIオープンデバイスの数が表示されます。各折れ線グラフは、サービスがアクティ ブなサーバ(または Unified Communications Manager のクラスタ内の各サーバ)のデータを表しま す。 グラフ内の各データ値は、15 分間の CTI オープン デバイスの平均数を表します。 データが 存在しない場合はグラフが生成されません。 Unified Communications Manager クラスタ構成でいず れかのサーバーのデータが存在しない場合、Reporter はそのサーバーを表す線を生成しません。 「利用可能なサービス統計レポートのデータがありません」 のメッセージが表示されます。

#### 図 **<sup>8</sup> : Cisco CTI Manager**:オープン デバイスの数を示す折れ線グラフ

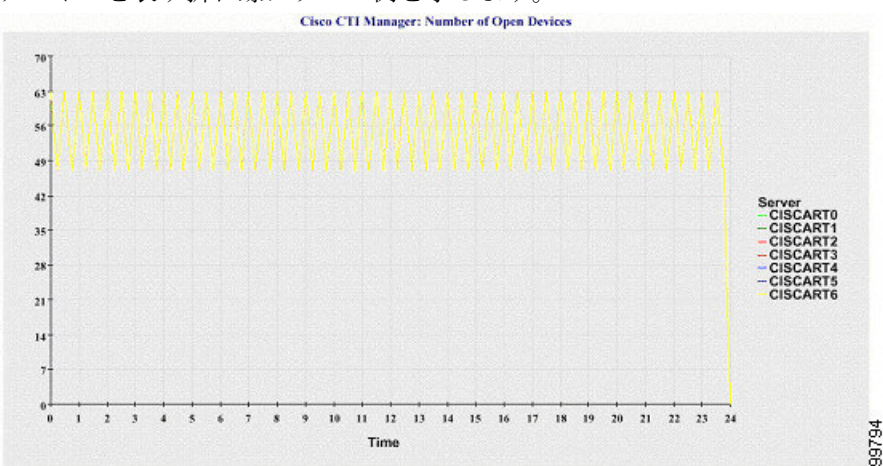

次の図は、Unified Communications Manager のクラスタ構成で Cisco CTI Manager あたりのオープン デバイスを表す折れ線グラフの例を示します。

# **Cisco CTI Manager**:オープン回線の数

折れ線グラフには、CTI Manager(または Unified Communications Manager クラスタ構成内の CTI Manager ごと)の CTI オープン回線の数が表示されます。 グラフの折れ線は、Cisco CTI Manager サービスがアクティブなサーバーのデータを表します(または Unified Communications Manager ク ラスタ構成内のサーバーごとに 1 本の線)。 グラフ内の各データ値は、15 分間の CTI オープン回 線の平均数を表します。 データが存在しない場合はグラフが生成されません。 Unified Communications Managerクラスタ構成でいずれかのサーバーのデータが存在しない場合、Reporter はそのサーバーを表す線を生成しません。

#### 図 **<sup>9</sup> : Cisco CTI Manager**:オープン回線の数を示す折れ線グラフ

次の図は、Unified Communications Manager のクラスタ構成内の Cisco CTI Manager ごとのオープン 回線の数を表す折れ線グラフの例を示します。

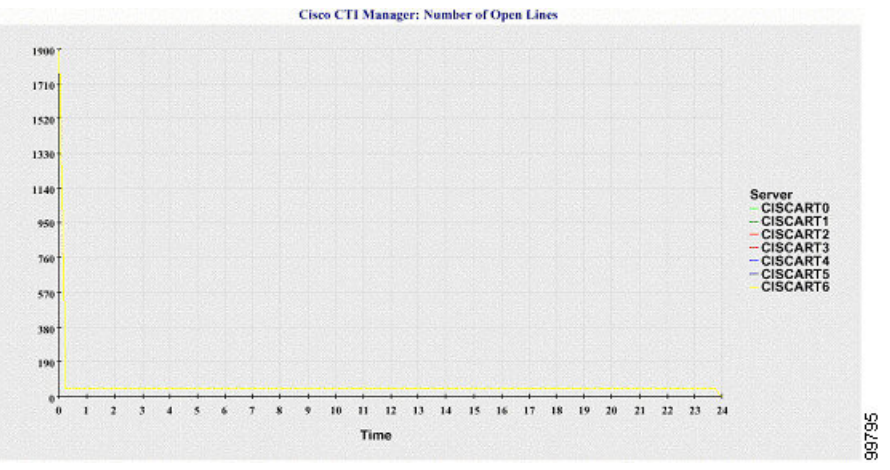

## **Cisco TFTP**:リクエストの数

折れ線グラフには、TFTP サーバー(または Unified Communications Manager クラスタ構成内の TFTP サーバーごと)の Cisco TFTP リクエストの数が表示されます。 グラフの折れ線は、Cisco TFTPサービスがアクティブなサーバーのデータを示します(またはUnifiedCommunicationsManager クラスタ内のサーバーごとに 1 本の線)。 グラフ内の各データ値は、15 分間の TFTP リクエスト の平均数を表します。データが存在しない場合はグラフが生成されません。UnifiedCommunications Managerクラスタ構成でいずれかのサーバーのデータが存在しない場合、Reporterはそのサーバー を表す線を生成しません。

#### 図 **10 : Cisco TFTP**:リクエストの数を示す折れ線グラフ

次の図は、TFTPサーバーごとのCiscoTFTPリクエストの数を表す折れ線グラフの例を示します。

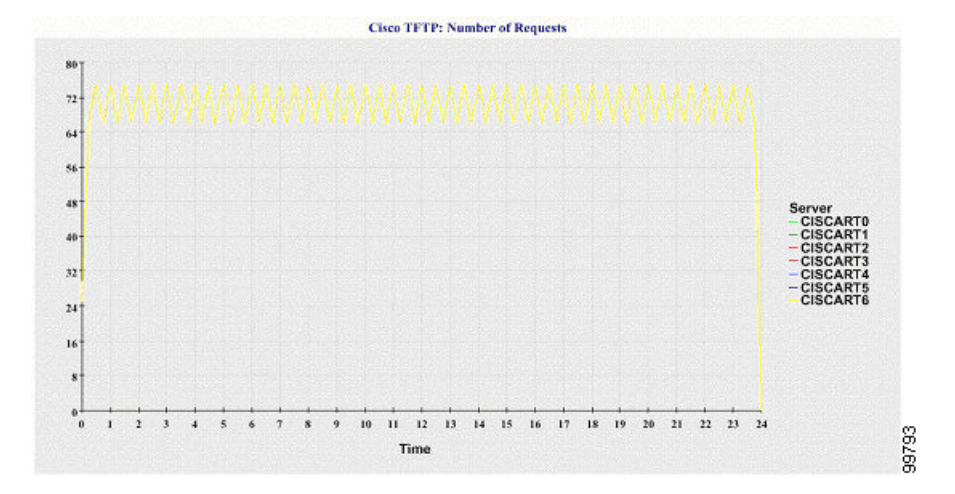

## **Cisco TFTP**:中断されたリクエストの数

折れ線グラフには、TFTP サーバー(または Unified Communications Manager クラスタ構成内の TFTP サーバーごと)の中断された Cisco TFTP リクエストの数が表示されます。 グラフの折れ線 は、Cisco TFTP サービスがアクティブなサーバーのデータを示します(または Unified

Communications Manager クラスタ内のサーバーごとに 1 本の線)。 グラフ内の各データ値は、15 分間の中断された TFTP リクエストの平均を表します。 データが存在しない場合はグラフが生成 されません。 Unified Communications Manager クラスタ構成でいずれかのサーバーのデータが存在 しない場合、Reporter はそのサーバーを表す線を生成しません。

#### 図 **<sup>11</sup> : Cisco TFTP**:中断されたリクエストの数を示す折れ線グラフ

次の図は、TFTP サーバーごとに中断された Cisco TFTP リクエストの数を表す折れ線グラフの例 を示します。

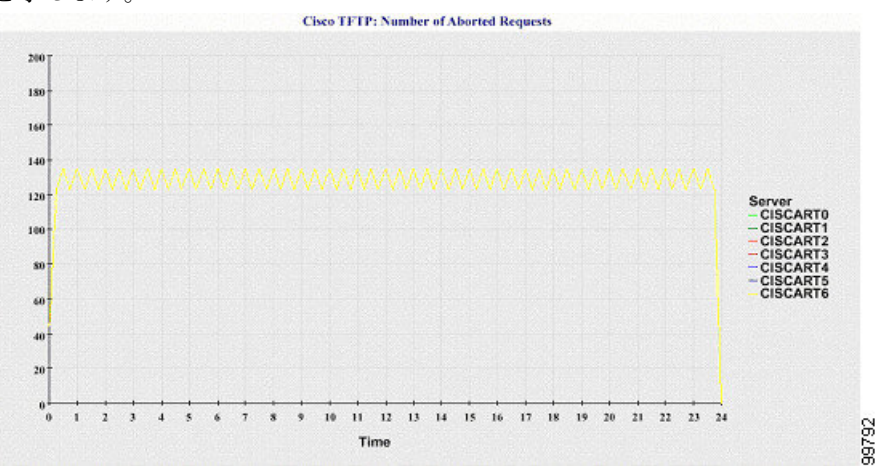

サーバ(または Unified Communications Manager クラスタ内の各サーバ)には、ファイル名パター ン ServiceLog\_mm\_dd\_yyyy\_hh\_mm.csv に一致するログ ファイルが格納されています。 ログ ファ イルには次の情報が格納されています。

• 各 CTI Manager: オープンデバイスの数

- 各 CTI Manager: オープン回線の数
- 各 Cisco TFTP サーバ: TotalTftpRequests
- 各 Cisco TFTP サーバ: TotalTftpRequestsAborted

# コール アクティビティ レポート

コール アクティビティ レポートは、IM andPresenceService および Cisco Unity Connection をサポー トしていません。

コール アクティビティ レポートでは、次の折れ線グラフが表示されます。

- クラスタの Unified Communications Manager コール アクティビティ
- クラスタの H.323 ゲートウェイ コール アクティビティ
- クラスタの MGCP ゲートウェイ コール アクティビティ
- MGCP ゲートウェイ
- クラスタのトランク コール アクティビティ

#### クラスタの **Cisco Unified Communications Manager** コール アクティビティ

折れ線グラフには、Unified Communications Manager の試行されたコールと完了したコールの数が 表示されます。 Unified Communications Manager のクラスタ構成では、折れ線グラフはクラスタ全 体の試行されたコールと完了したコールの数を表示します。 グラフは 2 本の線で構成されます。 1本は試行されたコールの数、もう1本は完了したコールの数を示します。UnifiedCommunications Manager のクラスタ構成では、各線はクラスタ値を表します。これは(データが利用できる)ク ラスタ内のすべてのサーバーの値の合計です。グラフ内の各データ値は、15分の間に試行された コールと完了したコールの総数を表します。

完了した Unified Communications Manager のコールのデータがない場合、Reporter は完了したコー ルのデータを表す線を生成しません。試行されたUnifiedCommunications Managerコールのデータ が存在しない場合、試行されたコールのデータを表す線は生成されません。UnifiedCommunications Manager のクラスタ構成では、クラスタ内のサーバーのデータがない場合、Reporter はそのサー バーで試行されたコールまたは完了したコールを表す線を生成しません。UnifiedCommunications Manager コール アクティビティのデータがまったく存在しない場合、グラフは生成されません。 「利用可能なコール アクティビティ レポートのデータがありません」 のメッセージが表示され ます。

#### 図 **<sup>12</sup> :** クラスタの **Cisco Unified Communications Manager** コール アクティビティを示す折れ線グラフ

次の図は、Unified Communications Manager クラスタの試行されたコールと完了したコールを表す 折れ線グラフを示しています。

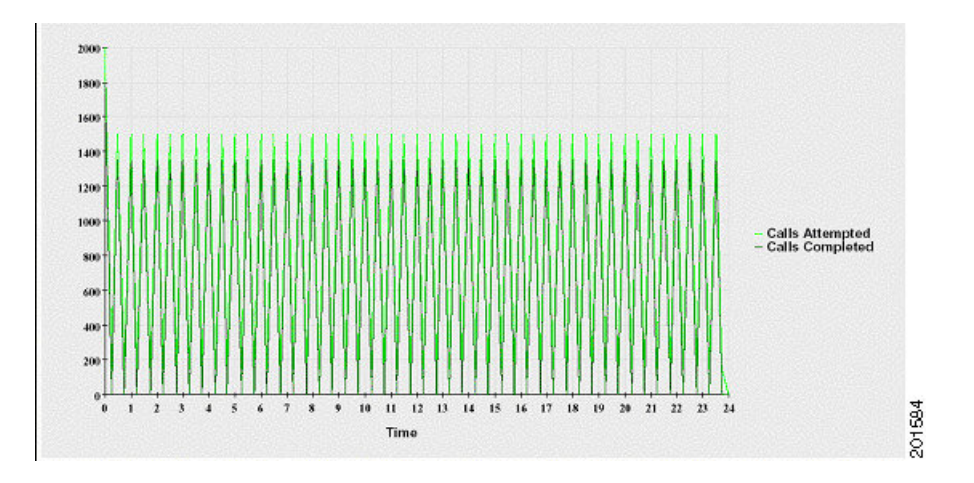

# クラスタの **H.323** ゲートウェイ コール アクティビティ

折れ線グラフには、H.323 ゲートウェイの試行されたコールと完了したコールの数が表示されま す。 Unified Communications Manager のクラスタ構成では、折れ線グラフはクラスタ全体の試行さ れたコールと完了したコールの数を表示します。 グラフは 2 本の線で構成されます。1 本は試行 されたコールの数、もう 1 本は完了したコールの数を示します。 Unified Communications Manager のクラスタ構成では、各線はクラスタ値を表します。これは(データが利用できる)クラスタ内 のすべてのサーバーの値の合計と等しくなります。グラフ内の各データ値は、15分の間に試行さ れたコールと完了したコールの総数を表します。 完了した H.323 ゲートウェイ コールのデータが 存在しない場合、完了したコールのデータを表す線は生成されません。 試行された H.323 ゲート ウェイ コールのデータが存在しない場合、試行されたコールのデータを表す線は生成されませ ん。 Unified Communications Manager のクラスタ構成では、クラスタ内のサーバーのデータがない 場合、Reporter はそのサーバーで試行されたコールまたは完了したコールを表す線を生成しませ ん。 H.323 ゲートウェイ コール アクティビティのデータがまったく存在しない場合、グラフは生 成されません。

## 図 **13 :** クラスタの **H.323** ゲートウェイ コール アクティビティを示す折れ線グラフ

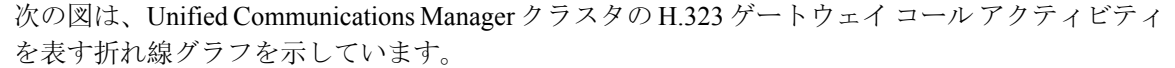

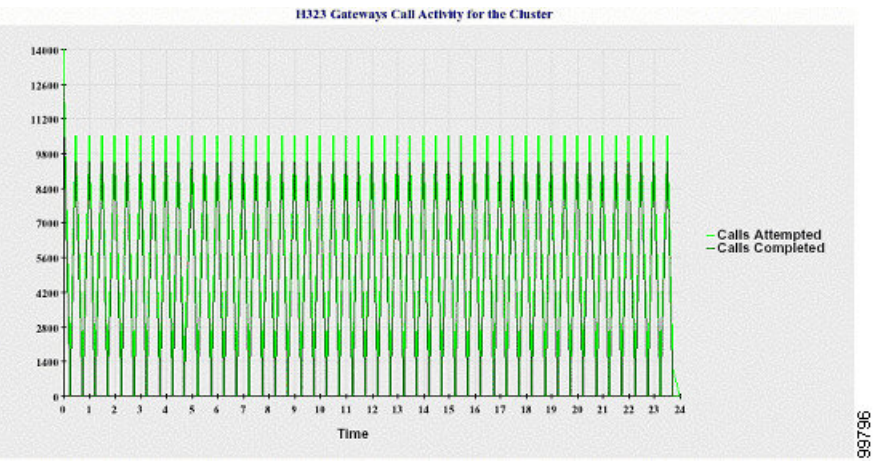

# クラスタの **MGCP** ゲートウェイ コール アクティビティ

折れ線グラフには、MGCPFXO、FXS、PRI、およびT1CASゲートウェイの1時間に完了したコー ルの数が表示されます。 Unified Communications Manager クラスタ構成では、グラフには Unified Communications Manager クラスタ全体の完了したコールの数が表示されます。 グラフは最大 4 本 の線で構成され、完了したコールの数が(データが利用できる)ゲートウェイ タイプごとに示さ れます。 グラフ内の各データ値は、15 分の間に完了したコールの総数を表します。 ゲートウェ イのデータが存在しない場合、その特定のゲートウェイについて完了したコールのデータを表す 線は生成されません。 すべてのゲートウェイに関してデータが存在しない場合、グラフは生成さ れません。

#### 図 **<sup>14</sup> :** クラスタの **MGCP** ゲートウェイ コール アクティビティを示す折れ線グラフ

次の図は、Unified Communications Manager クラスタのMGCP ゲートウェイ コールアクティビティ を表す折れ線グラフを示しています。

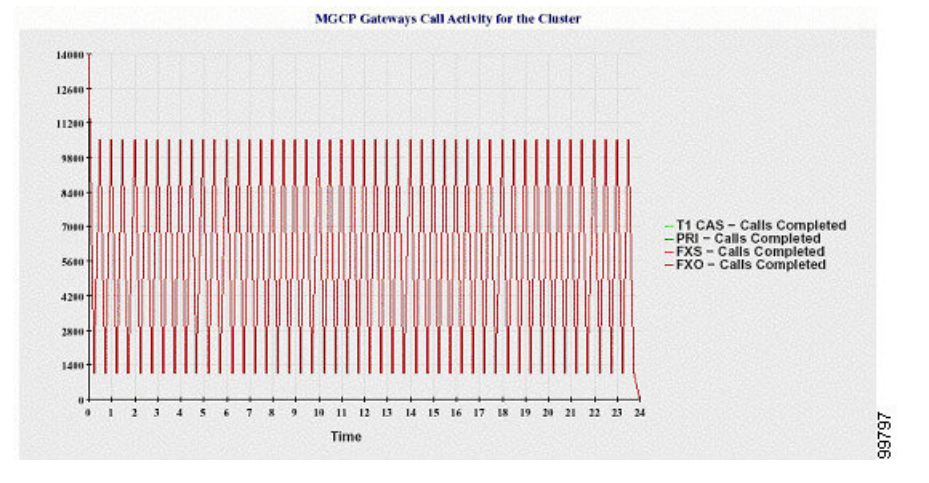

#### **MGCP** ゲートウェイ

折れ線グラフには、MGCP FXO ゲートウェイと FXS ゲートウェイの稼働中のポートおよびアク ティブ ポートの数、および PRI ゲートウェイと T1CAS ゲートウェイの稼働中のスパンまたはア クティブチャネルの数が表示されます。UnifiedCommunications Managerクラスタ構成の場合、グ ラフには Unified Communications Manager クラスタ全体のデータが表示されます。 グラフは 8 本の 線で構成され、MGCP FXO および FXS の稼働中のポートの数に 2 本、MGCP FXO および FXS の アクティブ ポートの数に 2 本割り当てられています。 残りの 4 本は、PRI および T1CAS ゲート ウェイの稼働中のスパンとアクティブ チャネルの数を示しています。 Unified Communications Manager のクラスタ構成では、各線はクラスタ値を表します。これは(データが利用できる)ク ラスタ内のすべてのサーバーの値の合計です。 グラフ内の各データ値は、15 分間での稼働中の ポートの総数、アクティブポートの数、稼働中のスパンの数、またはアクティブチャネルの数を 表します。 すべてのサーバーについて、ゲートウェイ(MGCP PRI、T1CAS)の稼働中のスパン またはアクティブチャネルの数に関するデータが存在しない場合、そのゲートウェイのデータを 表す線は生成されません。

#### 図 **15 : MGCP** ゲートウェイを示す折れ線グラフ

次の図は、MGCP ゲートウェイを表す折れ線グラフを示しています。

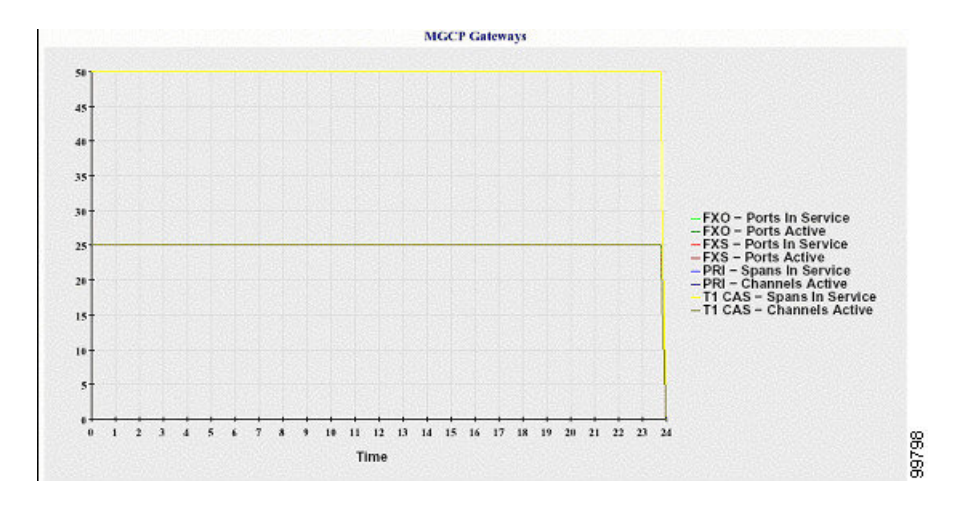

## クラスタのトランク コール アクティビティ

折れ線グラフには、SIPトランクとH.323トランクの1時間に完了したコールと試行されたコール の数が表示されます。 Unified Communications Manager クラスタ構成の場合、グラフには Unified CommunicationsManagerクラスタ全体の完了したコールと試行されたコールの数が表示されます。 グラフは4本の線で構成されます。2本は(データが利用できる)各 SIP および H.323 トランクの 完了したコールの数、もう 2 本は試行されたコールの数を示します。 Unified Communications Manager のクラスタ構成では、各線はクラスタ値を表します。これは(データが利用できる)ク ラスタ内のすべてのノードの値の合計です。グラフ内の各データ値は、15分の間に完了したコー ルの総数または試行されたコールの数を表します。 トランクのデータが存在しない場合、その特 定のトランクについて完了したコールまたは試行されたコールを表す線は生成されません。 両方 のトランク タイプに関してデータが存在しない場合、グラフは生成されません。

#### 図 **16 :** クラスタのトランク コール アクティビティを示す折れ線グラフ

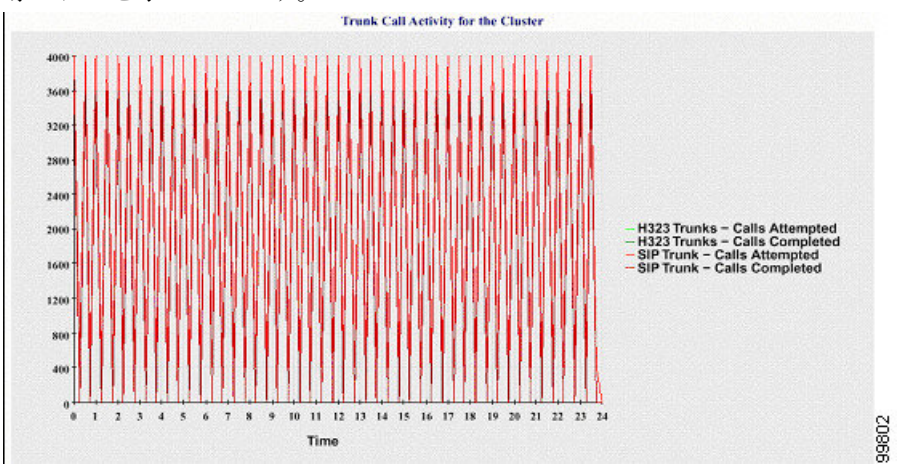

下の図は、UnifiedCommunications Managerクラスタのトランクコールアクティビティを表す折れ 線グラフを示しています。

サーバ(または Unified Communications Manager クラスタ構成内の各サーバ)には、ファイル名パ ターンCallLog\_mm\_dd\_yyyy\_hh\_mm.csvに一致するログファイルが格納されています。 ログファ イルには次の情報が格納されています。

- Unified Communications Manager(または Unified Communications Manager クラスタ内の各サー バ)の試行されたコールおよび完了したコール
- H.323 ゲートウェイ(または Unified Communications Manager クラスタ内の各サーバーのゲー トウェイ)の試行されたコールおよび完了したコール
- MGCP FXO、FXS、PRI、T1CAS ゲートウェイ(または Unified Communications Manager クラ スタ内の各サーバーのゲートウェイ)の完了したコール
- (Unified Communications Manager クラスタ内の各サーバーの) MGCP FXO ゲートウェイと FXS ゲートウェイの稼働中のポートおよびアクティブ ポート、および PRI ゲートウェイと T1CAS ゲートウェイの稼働中のスパンおよびアクティブチャネル
- H.323 トランクと SIP トランクの試行されたコールおよび完了したコール

# アラート サマリー レポート

アラート サマリー レポートには、その日に生成されたアラートの詳細が表示されます。

クラスタ固有の統計情報は、Unified Communications Manager および IM and Presence Serviceでのみ サポートされます。

# サーバごとのアラートの数

クラスタ内のノードごとのアラートの数が円グラフに表示されます。 グラフには、生成されたア ラートのサーバ全体の詳細が表示されます。 円グラフの各領域は、クラスタの特定のサーバーに 対して生成されたアラートの数を表しています。 グラフには、クラスタ内のサーバ(Reporter に よってその日にアラートが生成されたサーバ)と同じ数の領域が含まれます。 あるサーバーの データがない場合、そのサーバーを表すチャートの領域はありません。 すべてのサーバーのデー タが存在しない場合はグラフが生成されません。 「「指定された日に生成されたアラートはあり ません」」というメッセージが表示されます。

Cisco Unity Connection のみ:円グラフには、サーバーのアラート数が示されます。 グラフには、 生成されたアラートのサーバ全体の詳細が表示されます。 サーバーのデータが存在しない場合は グラフが生成されません。 「指定された日に生成されたアラートはありません」というメッセー ジが表示されます。

下のグラフは、Unified Communications Manager クラスタ内のサーバごとのアラートの数を表す円 グラフの例を示します。

#### 図 **<sup>17</sup> :** サーバごとのアラート数を示す円グラフ

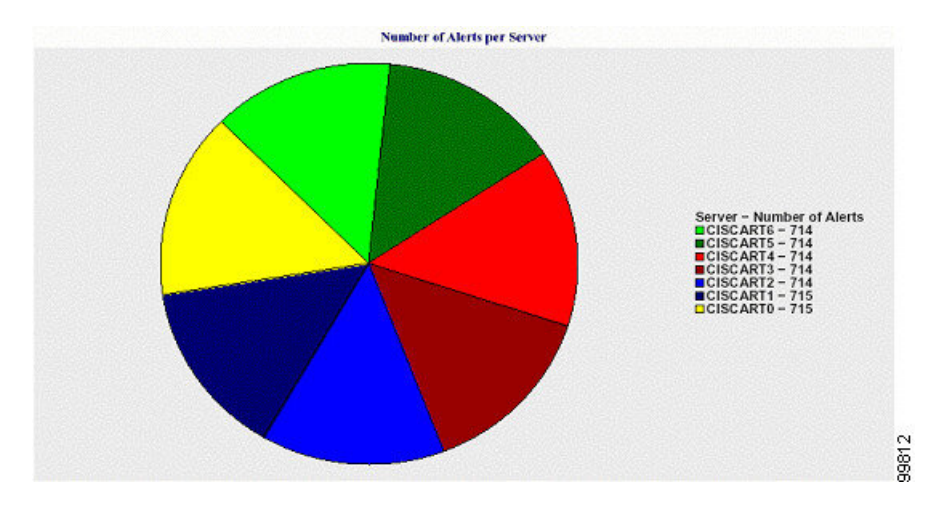

# クラスタの重大度ごとのアラート数

アラートの重大度ごとのアラート数が円グラフに表示されます。 グラフには、生成されたアラー トの重大度の詳細が表示されます。 円グラフの各領域は、生成された特定の重大度タイプのア ラートの数を表します。 グラフには、(Reporter によってその日に生成されたアラートの)重大 度と同じ数の領域が含まれます。 ある重大度のデータがない場合、その重大度を表すチャートの 領域はありません。 データが存在しない場合はグラフが生成されません。

下のグラフは、Unified Communications Manager クラスタの重大度ごとのアラートの数を表す円グ ラフの例を示します。

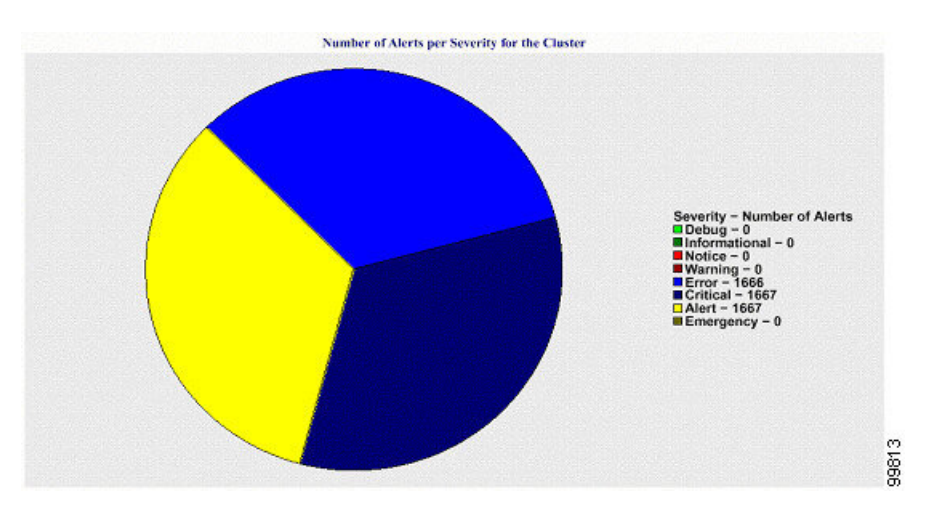

図 **18 :** クラスタの重大度ごとのアラート数を示す円グラフ

## クラスタ内の上位 **10** のアラート

特定のアラート タイプのアラート数が棒グラフに表示されます。 グラフには、アラート タイプ に基づいて生成されたアラートの詳細が表示されます。それぞれの折れ線は、そのアラートタイ プのアラートの数を表します。 グラフには、アラート数が多いものから順に、最初の 10 個のア

ラートの詳細のみが表示されます。特定のアラートタイプのデータがない場合、そのアラートを 表す折れ線はありません。 アラート タイプのデータがない場合はグラフが生成されません。

下のグラフは、UnifiedCommunications Managerクラスタ内の上位10のアラートを表す棒グラフの 例を示しています。

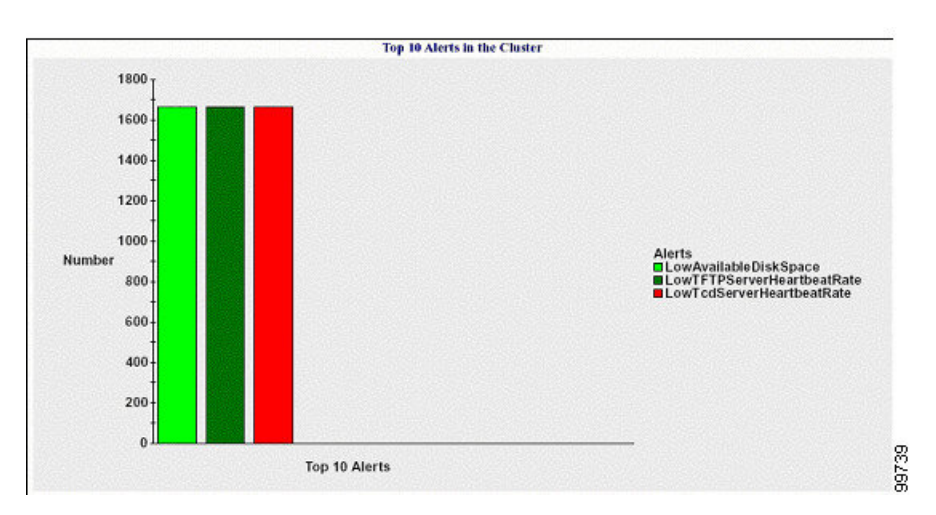

図 **19 :** クラスタ内の上位 **10** のアラートを示す棒グラフ

サーバ(またはクラスタ内の各サーバ)には、ファイル名パターンAlertLog\_mm\_dd\_yyyy\_hh\_mm.csv に一致するログファイルが格納されています。ログファイルには次の情報が格納されています。

- 時刻:アラートが発生した時刻
- •アラート名: わかりやすい名前
- ノード名:アラートが発生したサーバ
- モニタ対象オブジェクト:モニタされるオブジェクト
- 重大度:アラートの重大度

# パフォーマンス保護レポート

パフォーマンス保護レポートは、IM and Presence Service および Cisco Unity Connection をサポート していません。

パフォーマンス保護レポートには、特定のレポートの統計情報を表示するさまざまなグラフで構 成される要約が表示されます。 Reporter は、ログに記録された情報に基づいてレポートを 1 日 1 回生成します。

パフォーマンス保護レポートは、過去 7 日間のデフォルト モニタリング オブジェクトに関する傾 向分析情報を提供します。この情報により、Cisco Intercompany Media Engine に関する情報を追跡 できます。 レポートには、Cisco IME クライアントの総コール数およびフォールバックコール率 を示す Cisco IME クライアント コール アクティビティ グラフが表示されます。

パフォーマンス保護レポートは、次のグラフで構成されます。

- Cisco Unified Communications Manager コール アクティビティ
- 登録済み電話機および MGCP ゲートウェイの数
- システム リソースの使用率
- デバイスとダイヤル プランの数量

#### **Cisco Unified Communications Manager** コール アクティビティ

折れ線グラフには、試行されたコールと完了したコールの数の 1 時間ごとの増減率がアクティブ コール数として表示されます。 Unified Communications Manager のクラスタ構成では、クラスタ内 の各サーバーのデータのグラフが作成されます。 グラフは 3 本の線で構成され、それぞれ試行さ れたコールの数、完了したコールの数、およびアクティブ コールを示します。 コール アクティ ビティのデータが存在しない場合、Reporter はグラフを生成しません。

# 登録済み電話機および **MGCP** ゲートウェイの数

折れ線グラフには、登録済み電話機および MGCP ゲートウェイの数が表示されます。 Unified Communications Manager のクラスタ構成の場合、グラフにはクラスタ内の各サーバーのデータが 表示されます。グラフは2本の線で構成され、1本は登録済み電話機の数、もう1本はMGCPゲー トウェイの数を示します。 電話機または MGCP ゲートウェイのデータがない場合、Reporter はグ ラフを生成しません。

#### システム リソースの使用率

折れ線グラフには、サーバ(または Unified Communications Manager クラスタ構成のクラスタ全 体)の CPU 負荷率とメモリ使用率(バイト)が表示されます。 グラフは2本の線で構成され、1 本は CPU 負荷、もう 1 本はメモリ使用率を示します。 Unified Communications Manager のクラス タでは、各線はクラスタ値を表します。これは(データが利用できる)クラスタ内のすべてのサー バーの値の平均です。 電話機または MGCP ゲートウェイのデータがない場合、Reporter はグラフ を生成しません。

# デバイスとダイヤル プランの数量

2 つのテーブルに、デバイスの数およびダイヤル プラン コンポーネントの数に関する Unified Communications Manager データベースの情報が表示されます。 デバイス テーブルは、IP フォン、 Cisco Unity Connection ポート、H.323 クライアント、H.323 ゲートウェイ、MGCP ゲートウェイ、 MOH リソース、および MTP リソースの数を示します。 ダイヤル プラン テーブルは、電話番号 と回線、ルート パターン、およびトランスレーション パターンの数を示します。

翻訳について

このドキュメントは、米国シスコ発行ドキュメントの参考和訳です。リンク情報につきましては 、日本語版掲載時点で、英語版にアップデートがあり、リンク先のページが移動/変更されている 場合がありますことをご了承ください。あくまでも参考和訳となりますので、正式な内容につい ては米国サイトのドキュメントを参照ください。